## **DICHIARAZIONE IVA E REGIME DEL MARGINE**

Il commercio di beni mobili usati, suscettibili di reimpiego allo stato originario o previa riparazione, di oggetti d'arte, d'antiquariato e da collezione rientrano nel particolare regime speciale del margine, così come di dagli articoli da 36 a 40 del DL 41/95.

Per determinare i dati da indicare nei quadri di cui si compone la dichiarazione Iva da parte di quei contribuenti che hanno effettuato cessioni rientranti nel regime speciale dei beni usati, viene utilizzato il prospetto

**1) Gestione del regime del margine**

Il prospetto B, oltre dalla dichiarazione Iva, è accessibile dalla gestione del margine, presente in prima nota.

I dati riportati nel prospetto B sono confrontabili con riepilogo del calcolo annuale; supponiamo di gestire una ditta con il regime analitico:

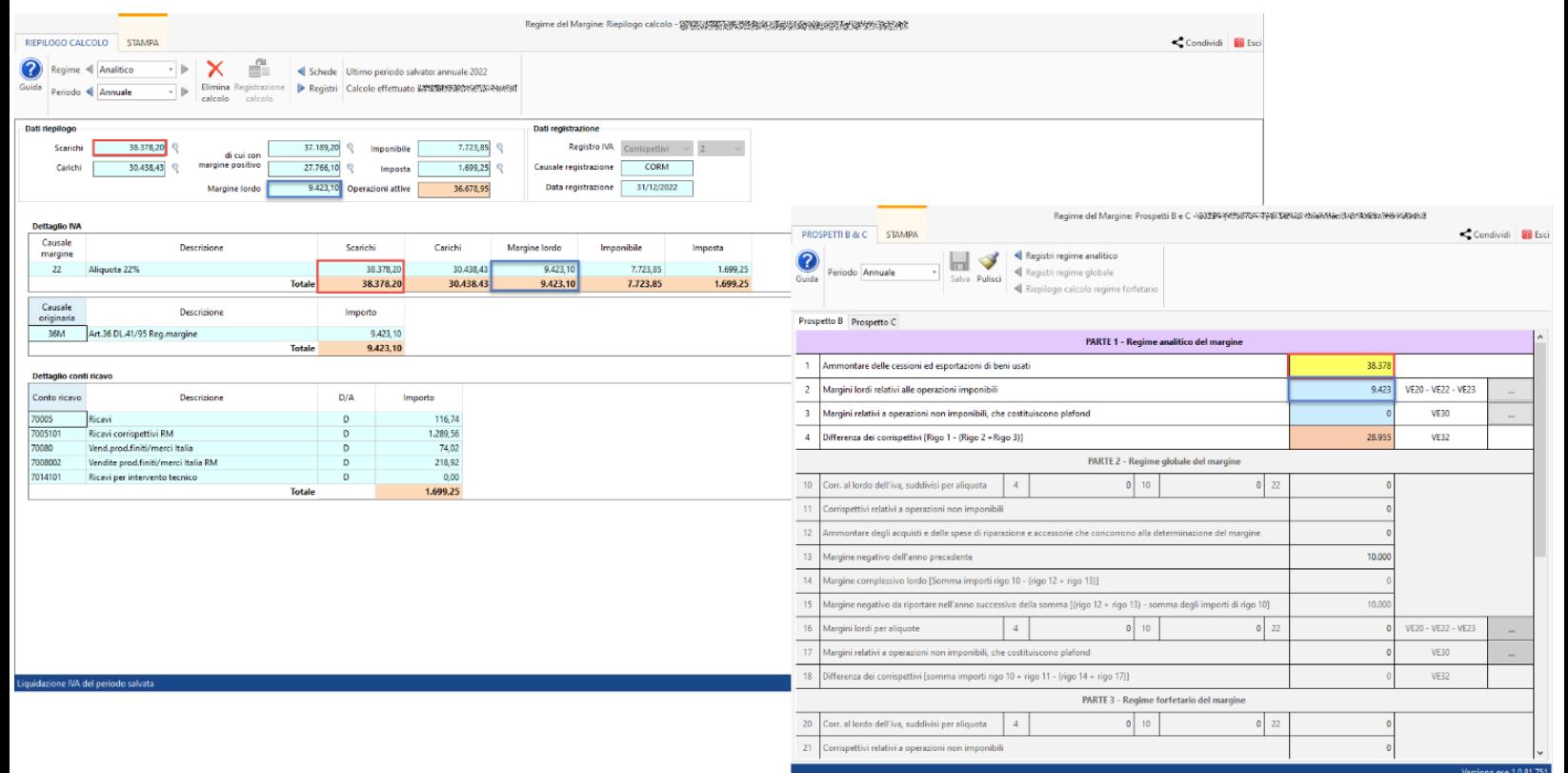

A prescindere del metodo utilizzato alla ditta, analitico/globale/forfetario, il confronto tra riepilogo del calcolo annuale e prospetto B può essere effettuato con riferimento all'ammontare delle cessioni effettuate, marg che rilevano e, solo per il regime globale, l'ammontare degli acquisti effettuati.

Come riportato precedentemente, il prospetto B viene utilizzato per determinare gli importi che devono essere indicati nei quadri nella dichiarazione Iva ed in particolare nel quadro VE.

Per il regime analitico, il rigo 2, ovvero la formazione del margine lordo dato dalla differenza tra la cessione e l'acquisto, viene scaricato in VE20-VE22-VE23 a seconda dell'aliquota utilizzata.

Dal pulsante laterale è possibile visualizzare il dettaglio tra imponibile e imposta:

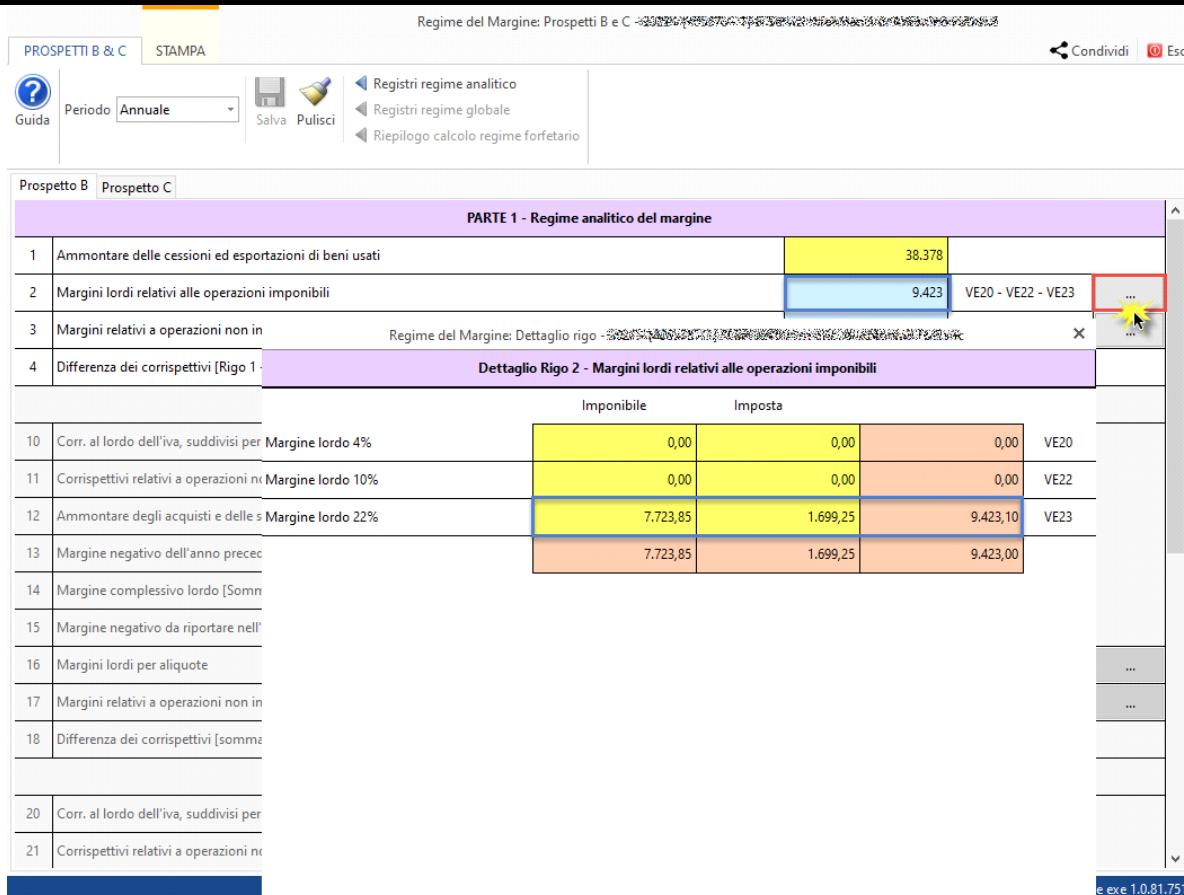

Se alcune delle cessioni effettuate fossero state non imponibili sarebbe stato valorizzato il campo 3 con il relativo dettaglio di scarico.

Infine, nel rigo 4 viene riportata la differenza tra le cessioni effettuate e la sommatoria dei margini lordi, scaricata quindi in VE32.

Come verificare se i campi sono valorizzati correttamente rispetto alle registrazioni in prima nota?

**2) Riepilogo operazioni regime del margine**

取

In liquidazione Iva è disponibile il prospetto 'Riepilogo operazioni regime del margine' il quale evidenzia le operazioni che sono rientrate nel circuito del margine.

Attraverso questo prospetto è possibile effettuare un controllo circa:

- Liquidazioni iva: confronto tra gli acquisti e le cessioni riportate nel periodo della liquidazione Iva e il di cui delle operazioni definitive nel regime del margine (confluite nelle schede)
- Comunicazione liquidazioni periodiche Iva: verifica delle operazioni del margine che vengono indicate nei campi VP2 e VP3
- Dichiarazione iva: confronto tra cessioni e acquisti del regime del margine e valori riportati nei quadri VE e VF della dichiarazione

Nel caso in esame andremo a verificare le operazioni del margine che vengono riportate nel periodo annuale:

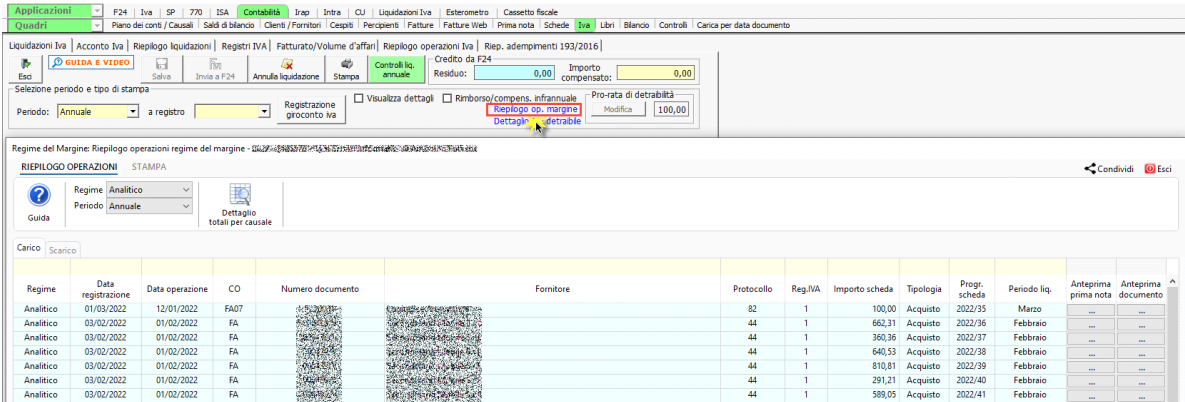

Nel prospetto vengono quindi evidenziate le operazioni di carico e di scarico effettuate nell'anno che sono state rese definitive ovvero che sono confluite nelle schede.

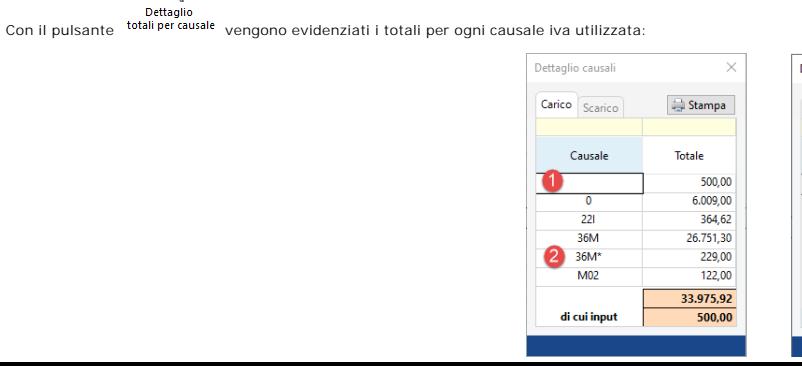

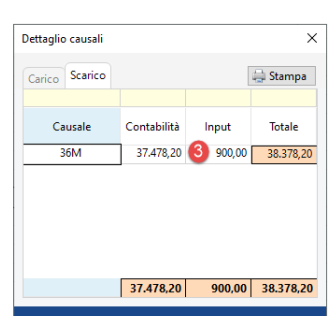

1) *Carichi inseriti manualmente dall'utente nella gestione del margine*: queste operazioni devono essere inserite manualmente nel quadro VF della dichiarazione Iva

2) Note di credito su vendite che nella gestione del margine vengono riportate tra i carichi: l'utente può gestirle come acquisti (ad esempio per una certa quantità restituita) oppure come rettifica (ad esempio sconto conc cliente). Di conseguenza, anche se nella liquidazione tali operazioni vengono riportate con segno negativo tra le vendite, nella dichiarazione Iva vengono indicate nel quadro VF.

3) *Scarichi inseriti manualmente nella gestione del margine:* queste operazioni NON devono essere inserite manualmente nella dichiarazione Iva in quanto tutti i dati del quadro VE relativi al regime del margine vengono scaricati dal prospetto B.

Attraverso questo dettaglio si può focalizzare l'attenzione anche in liquidazione Iva annuale, evidenziando il di cui delle operazioni che rientrano nel regime del margine per ogni causale Iva e l'imposta che scaturisce dalla registrazione in prima nota del calcolo del margine.

Per maggiori informazioni sul prospetto si rimanda alla guida online

**3) Controlli in contabilità**

In contabilità sono stati inseriti dei controlli che saranno poi ripresi dalla Dichiarazione Iva:

- Presenza di operazioni inserite manualmente
- Credito di costo incongruente tra prospetto B e riepilogo del calcolo 1° periodo (regime globale)

In merito al primo controllo, come riportato per la ditta in oggetto, viene indicato che ci sono dei carichi che sono stati inseriti manualmente dall'utente quindi tali importi devono essere indicati nel quadro VF per una

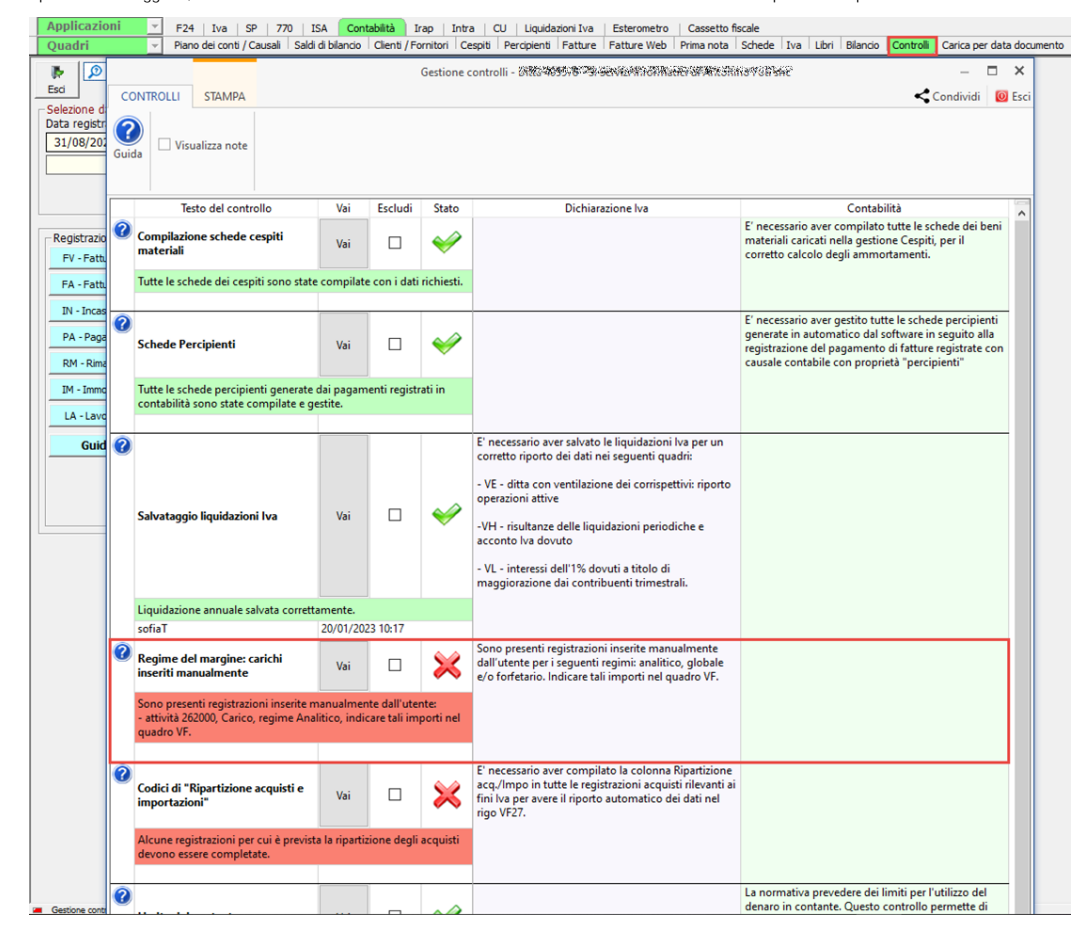

Nel momento in cui l'utente ha verificato il caso ed ha inserito tali importi può escludere il controllo inserendo il check.

In merito invece al secondo controllo, la problematica si verifica quando il credito di costo del regime globale che è riportato nel 1° periodo del calcolo non è congruente con quanto indicato nel prospetto B in corrispond del campo 13 – Margine negativo dell'anno precedente:

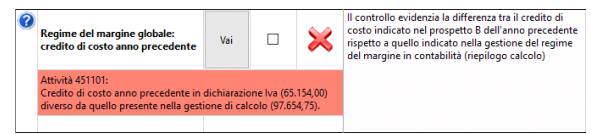

Il credito di costo nel riepilogo del calcolo viene riportato dalla risultanza a credito dell'anno precedente mentre il credito di costo indicato nel prospetto B è riportato dal prospetto B del periodo d'imposta precedente

Anche in questo caso gli importi devono essere verificati dall'utente e successivamente deve essere escluso il controllo inserendo il check.

Entrambi i controlli sono visibili solo in seguito al salvataggio della liquidazione Iva annuale e all'abilitazione della dichiarazione Iva per l'anno d'imposta.

Vediamo di seguito come questi dati vengono riportati in dichiarazione Iva.

**4) Dichiarazione Iva**

In dichiarazione Iva i dati relativi al regime del margine relativi al quadro VE vengono scaricati dal prospetto B

Nel quadro è possibile consultare il prospetto in oggetto attraverso apposito pulsante:

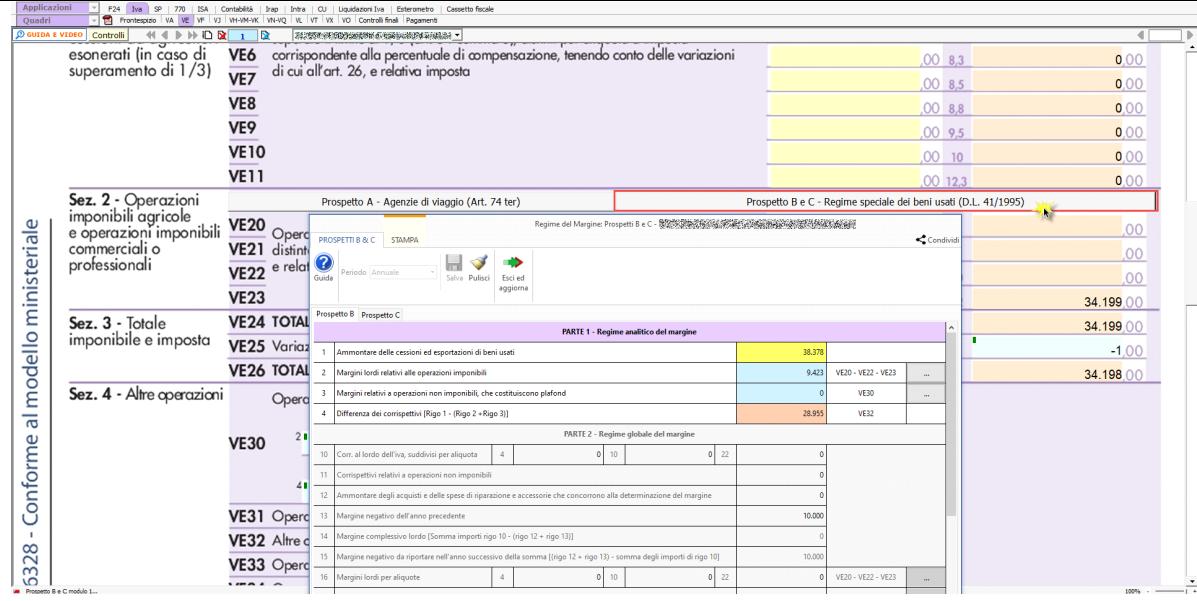

Gli scarichi effettuati riguardano quindi VE20-VE22-VE23, VE30 e VE32.

La rilevazione del margine quindi l'imponibile viene scaricato in VE20-VE22-VE23 in base all'aliquota utilizzata.

Nel caso in esame lo scarico avverrà in VE23; doppio click nel campo e viene visualizzato il dettaglio:

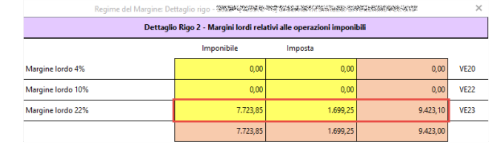

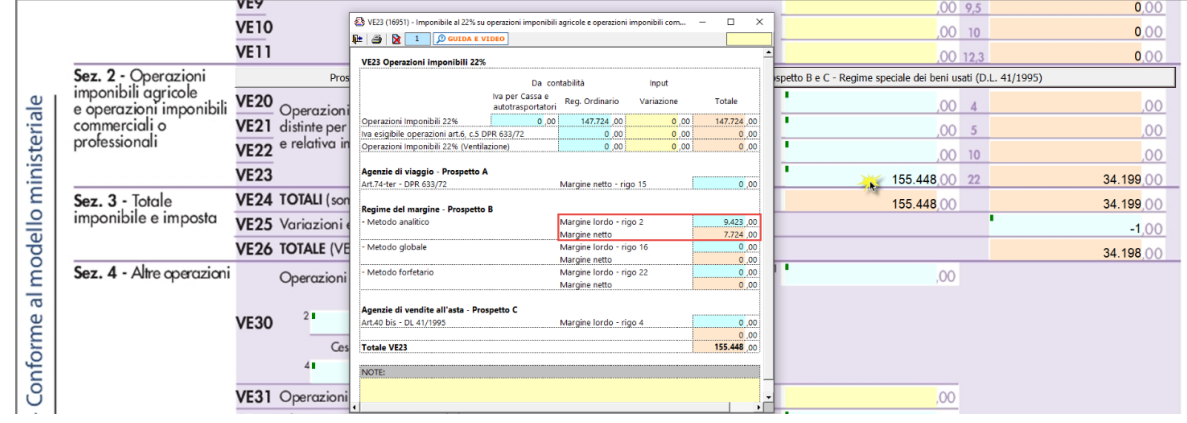

Se fosse stato presente un margine relativo ad operazioni non imponibili (rigo 3) sarebbe stato scaricato in VE30:

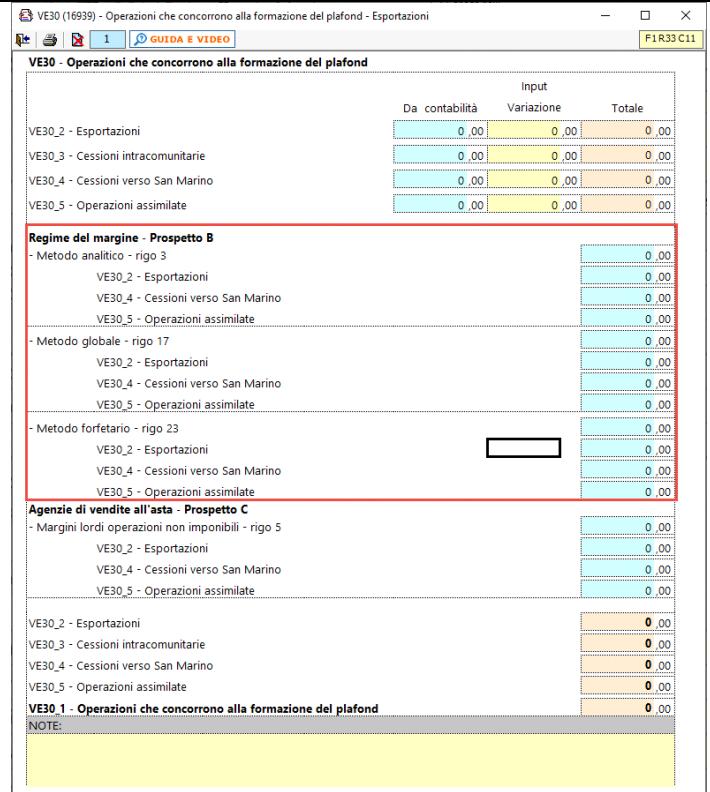

La differenza tra le cessioni e la sommatoria dei margini viene riportata in VE32, così come indicato nel rigo 4 del prospetto B:

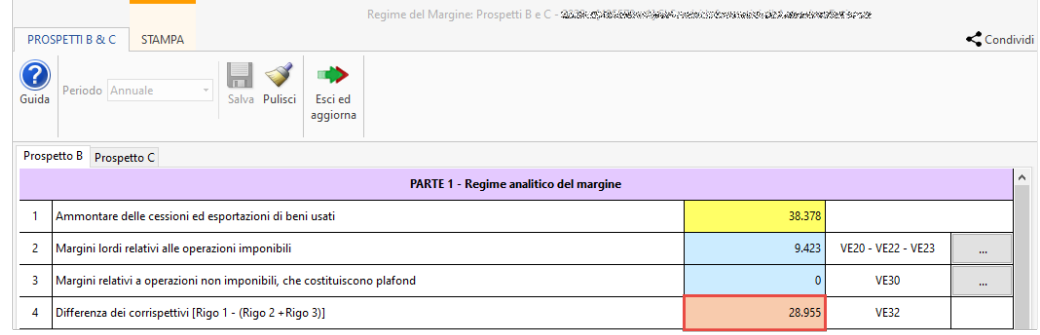

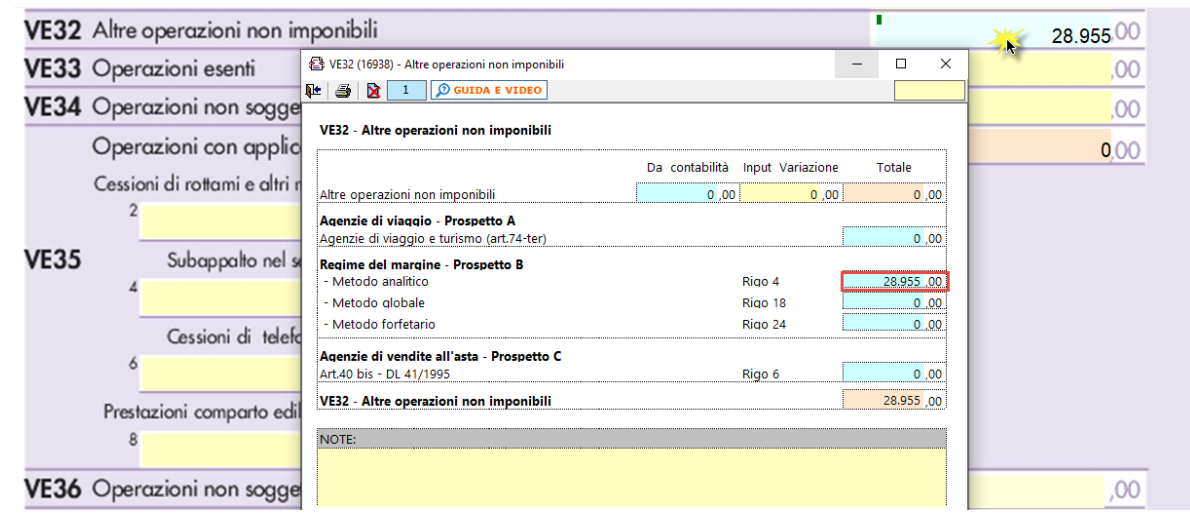

Passiamo ora ai carichi della gestione del margine che non vengono scaricati dal prospetto B ma integrati dalla contabilità.

Gli acquisti in oggetto vengono indicati nei campi VF18\_1 e in VF19 se effettuati da soggetti che si sono avvalsi di regimi agevolativi.

In VF18 è stata prevista una specifica sezione relativa al regime del margine:

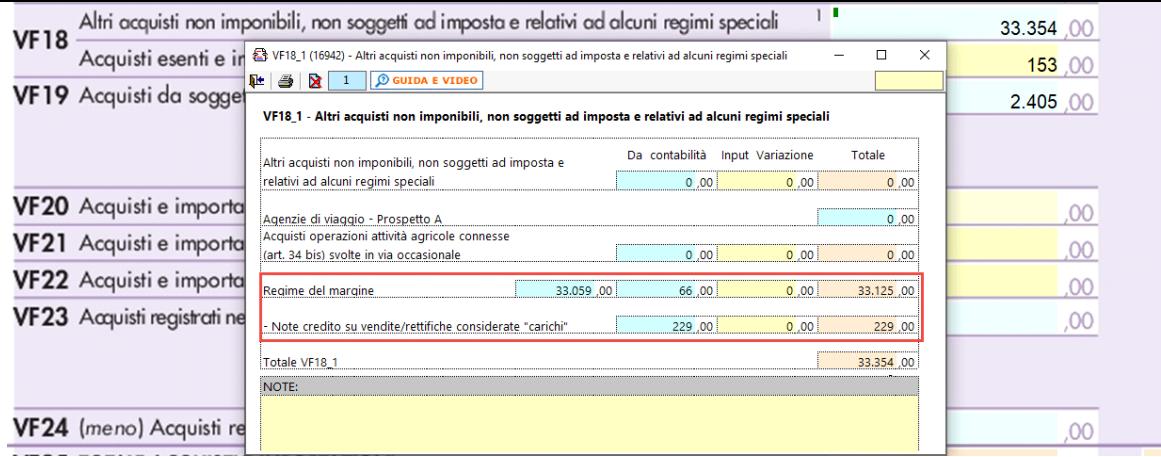

Nel primo rigo vengono riportati tutti gli acquisti registrati in contabilità che costituiscono carichi.

Dettaglio causali Carico Scarico

Causale

7  $221$ 36M

 $36M<sup>3</sup>$  $M<sub>02</sub>$ 

di cui input

Nel secondo rigo, invece, vengono riportate le note di credito sulle vendite che nella gestione del margine vengono riportate tra i carichi, come indicato precedentemente:

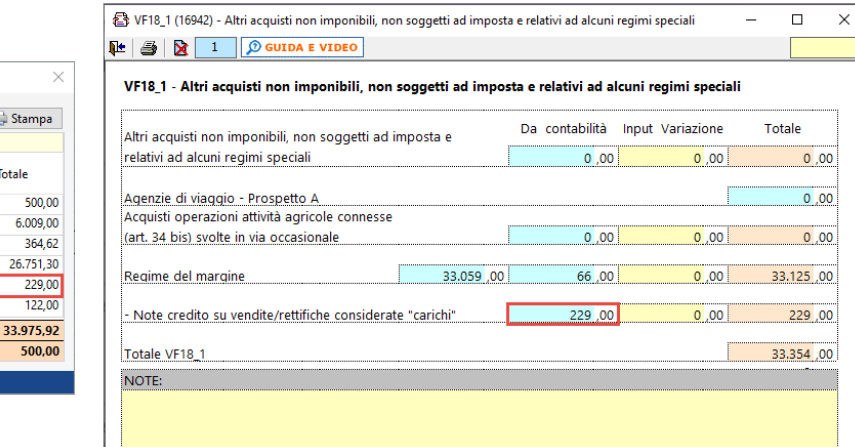

Gli ulteriori costi registrati in contabilità effettuati da soggetti che si sono avvalsi di regimi agevolativi sono indicati in VF19:

 $\Box$  Sta

Totale

 $26.7$ 

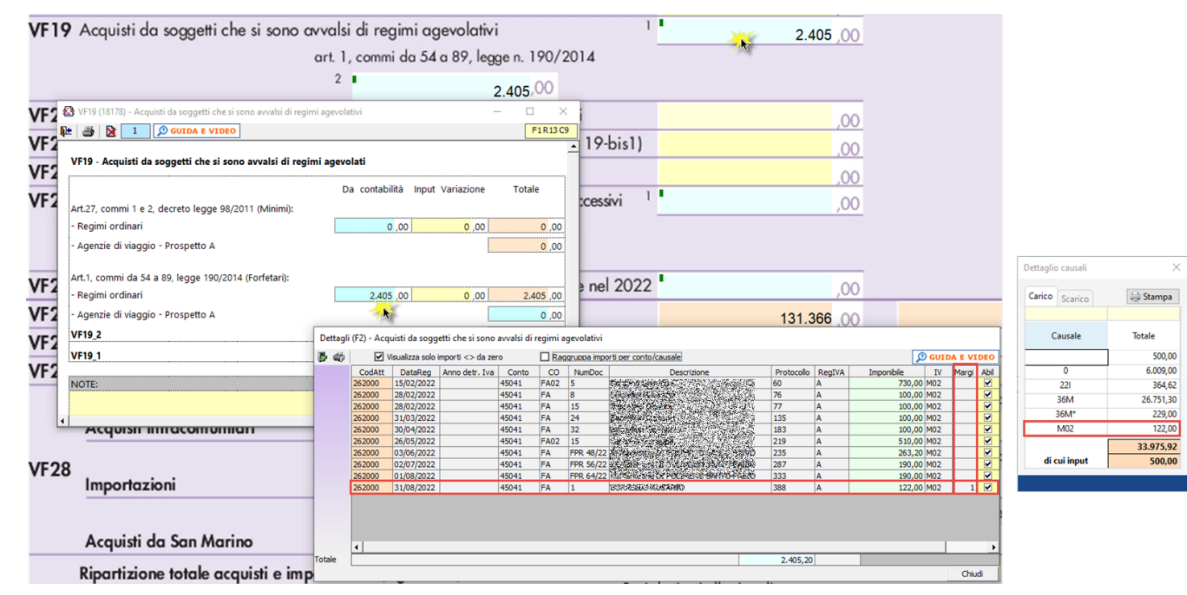

Ricordiamo quindi di inserire gli eventuali carichi inseriti manualmente dall'utente nella gestione del margine quindi, come nel nostro caso, 500 euro:

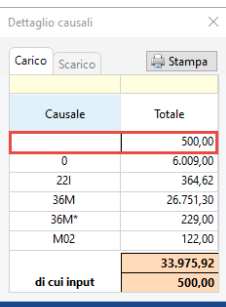

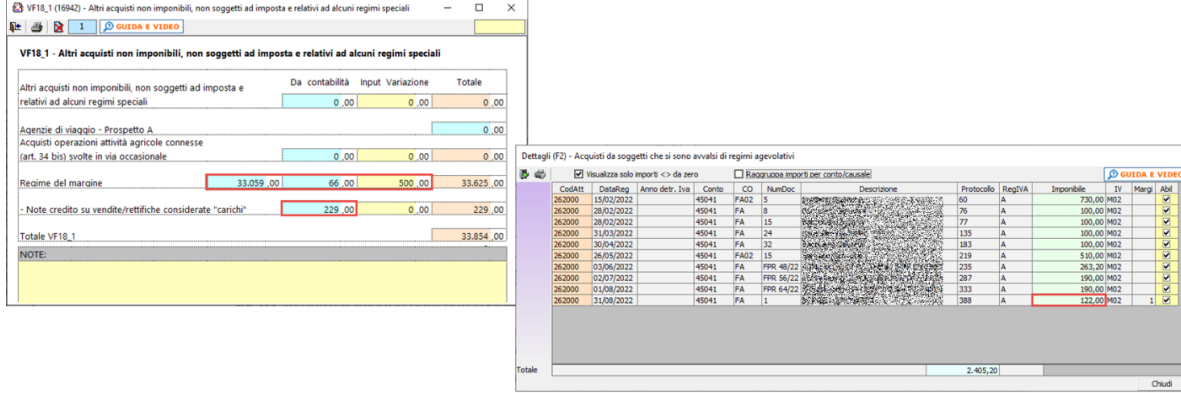

Inoltre, è stato inserito un dettaglio nel campo VF29 relativamente alle ripartizioni del totale acquisti e importazioni, con specifica sezione del regime del margine:

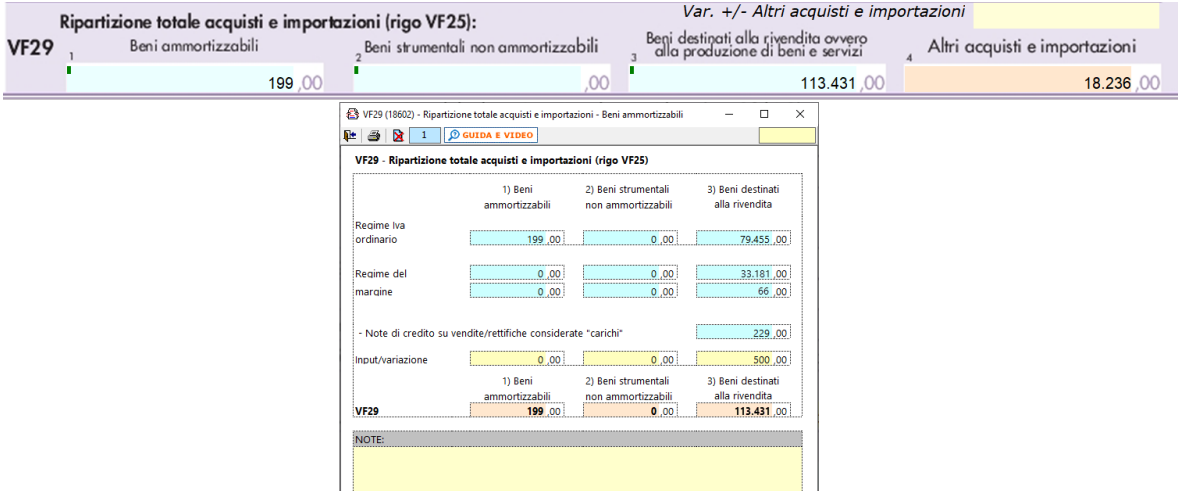

Per ogni categoria viene riportato l'imponibile e l'eventuale imposta, riportando in automatico le note di credito su vendite in uno specifico rigo.

Anche in questo caso gli eventuali carichi inseriti manualmente devono essere indicati nel campo 'input/variazione'.

Per ulteriori informazioni sulla gestione del regime del margine si rimanda alla guida online.

N° doc. 38561 - aggiornato il 27/01/2023 - Autore: GBsoftware S.p.A.

GBsoftware S.p.A. - Via B. Oriani, 153 00197 Roma - C.Fisc. e P.Iva 07946271009 - Tel. 06.97626336 - Fax 075.9460737 - [email protected]